## *Master's Theses Access Guide*

\_\_\_\_\_\_\_\_\_\_\_\_\_\_\_\_\_\_\_\_\_\_\_\_\_\_\_\_\_\_\_\_\_\_\_\_\_\_\_\_\_\_\_\_\_\_\_\_\_\_\_\_\_\_\_\_\_

## **I. Access to Master's Theses via Dspace – Saint-Petersburg State University Research Repository.**

On the library web page click on *GSOM Institutional Repository Open Access Digital Archive*

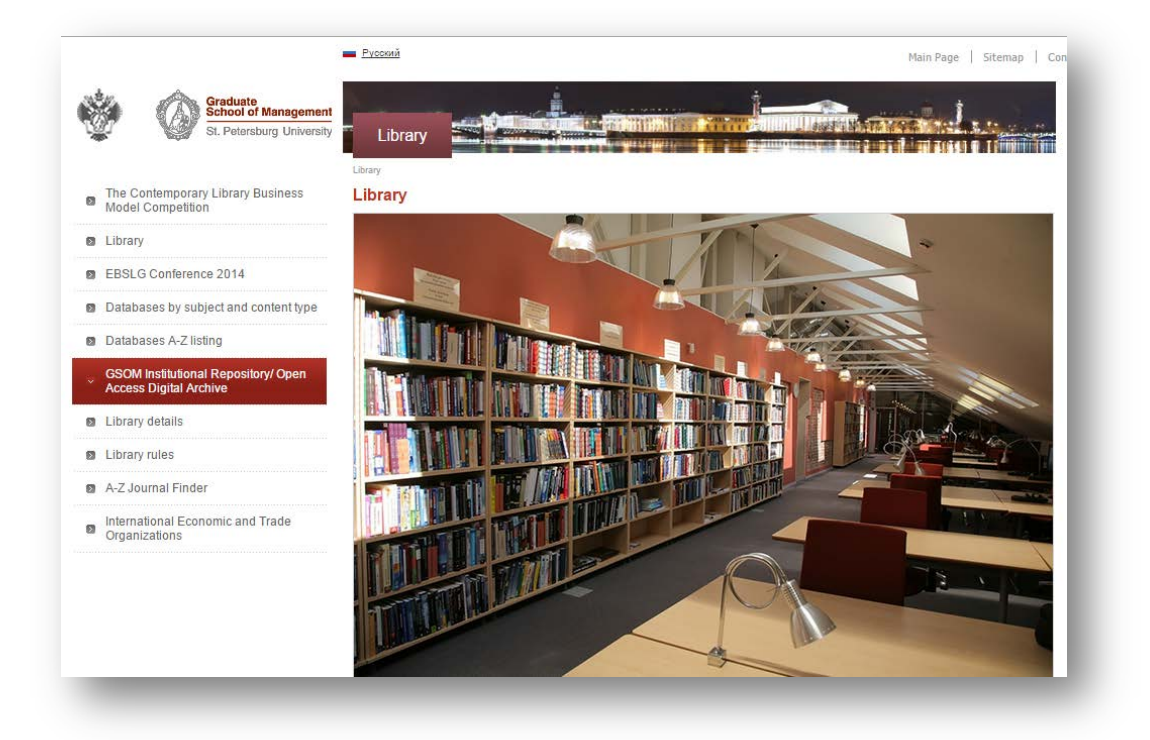

**OPTION 1.** Browse Master Theses by: *Date, Author, Title* or *Subject* in the main DSpace Menu.

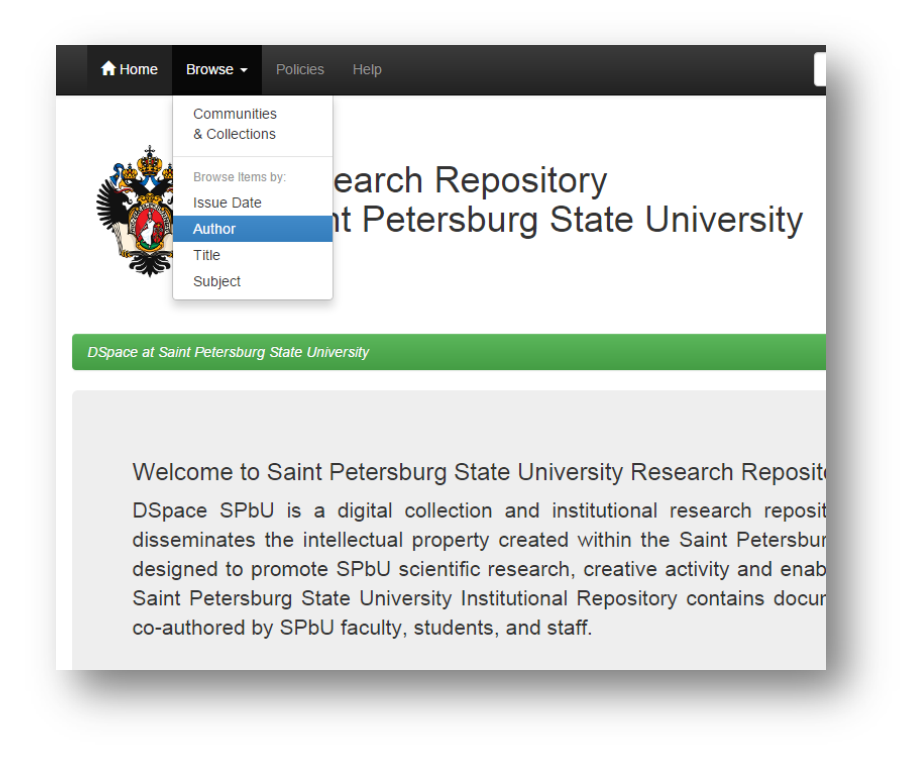

**OPTION 2.** Choose on the bottom of the main page *Economics & Business* community, and then specify the *Master's Theses* collection.

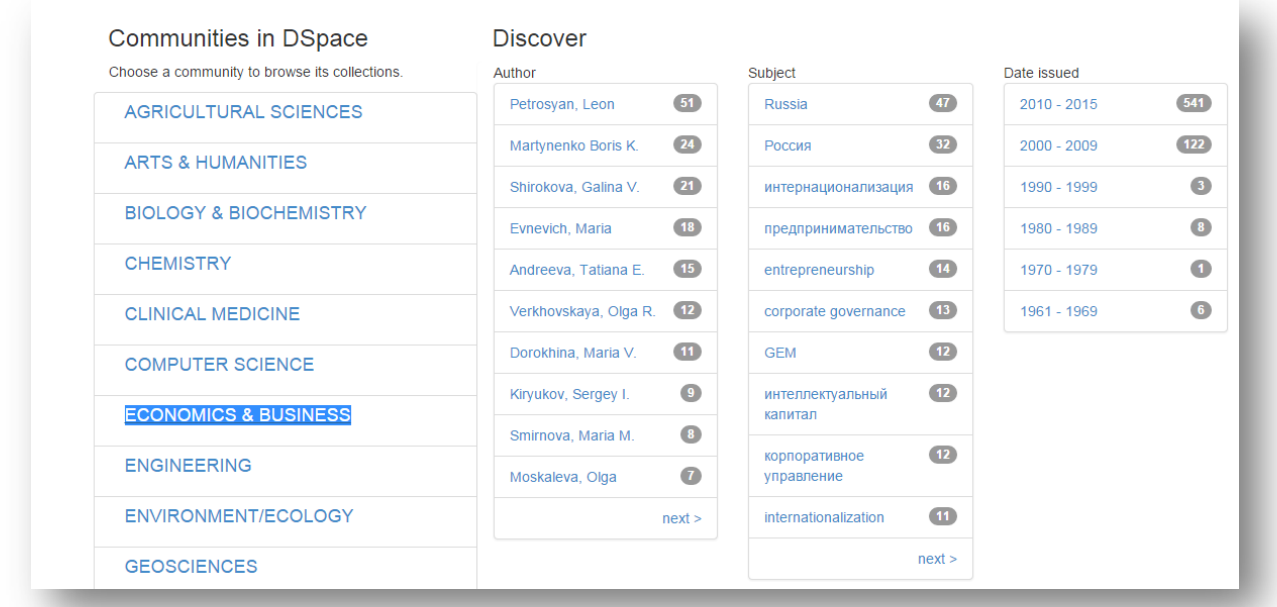

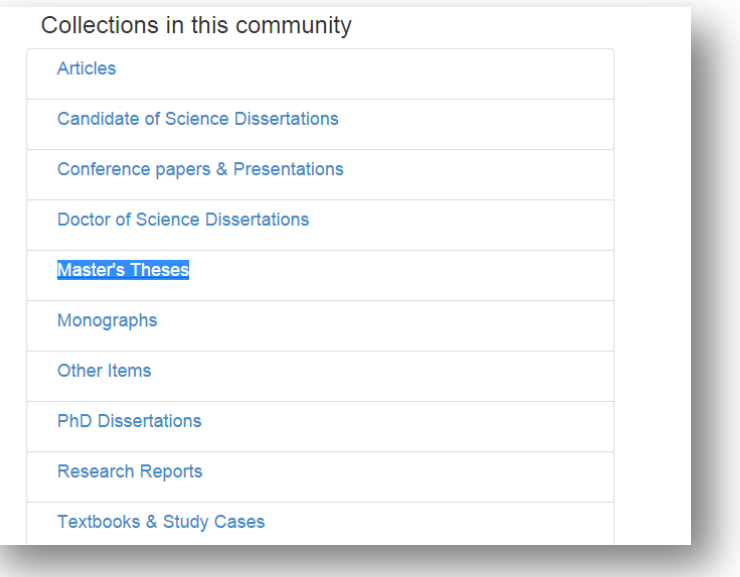

To access to the Master's Thesis Page with the link to the Full Text click on its title.

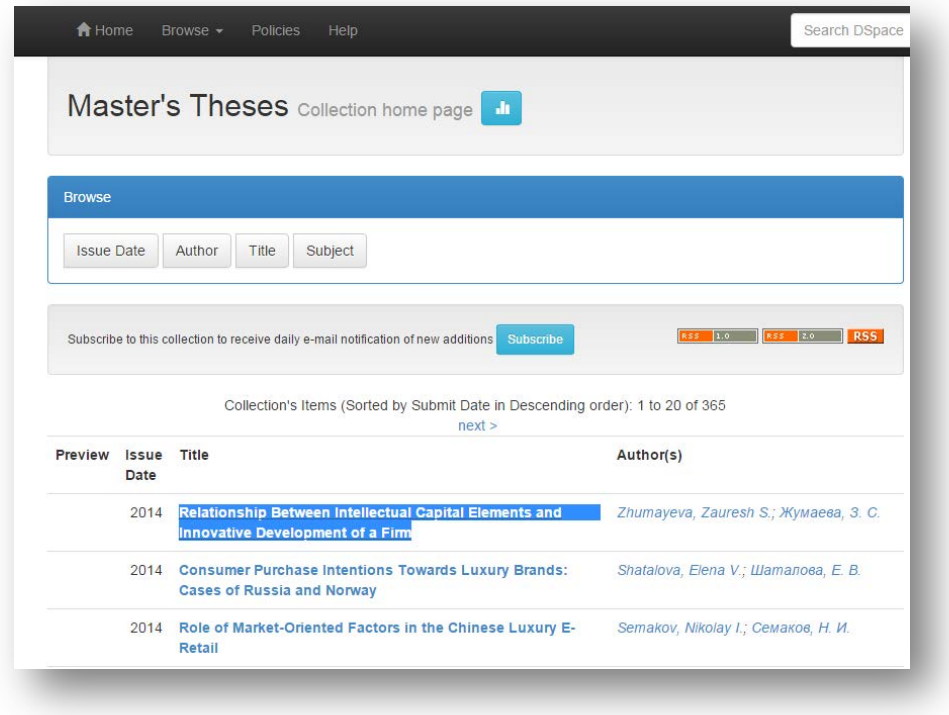

## *II. Access to Full Text of Master's Thesis*

**Step 1.** At the bottom of the Master's thesis page click on the link or *"View/Open"* button.

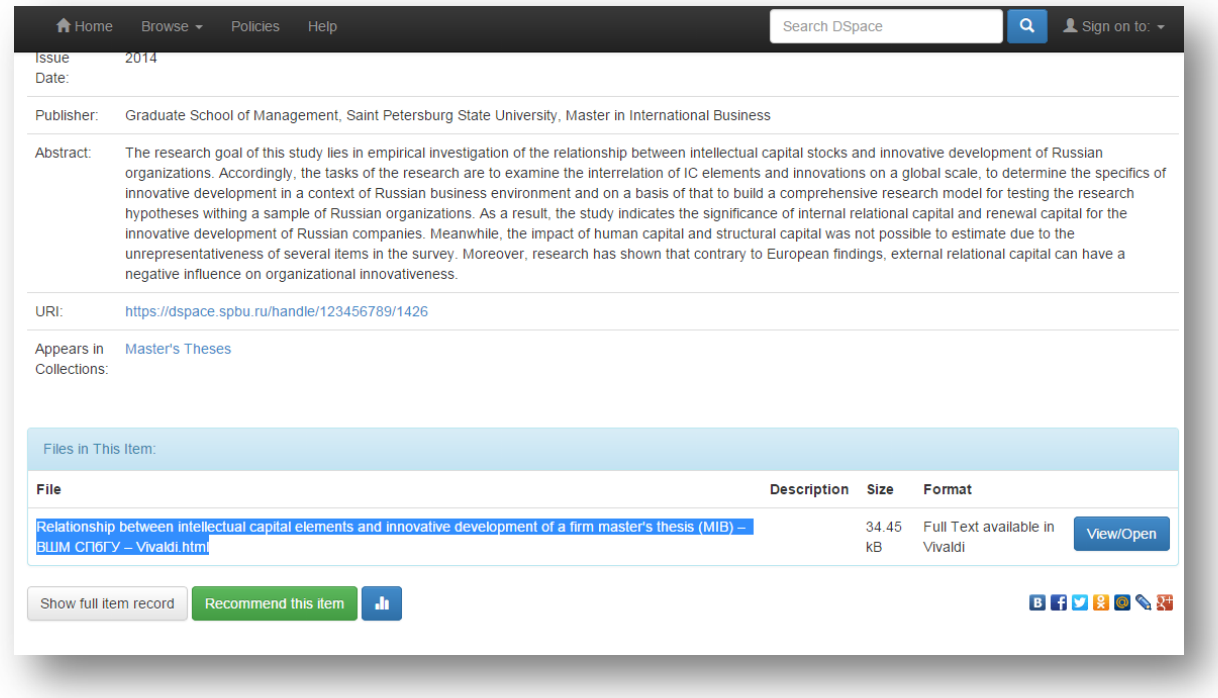

*Please, note that full text is available via Vivaldi Platform only to SPSU GSOM affiliated users.*

After the downloading will be completed, choose the loaded html link.

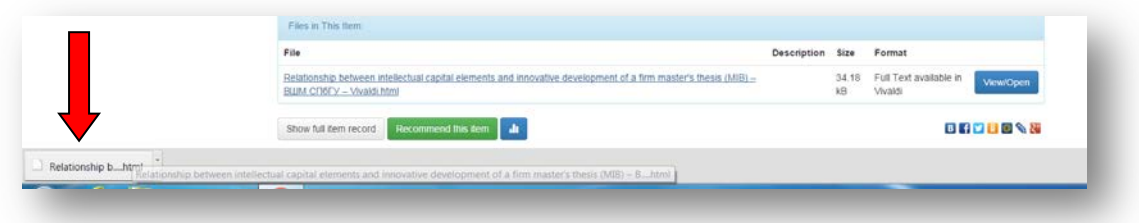

**Step 2.** Before starting to use Vivaldi Platform make sure to download the software directly via provider web page at:<https://www.vivaldi.ru/downloads>or use the link on the third line "*Ckavamb*" *(Download)* on the bottom of the page.

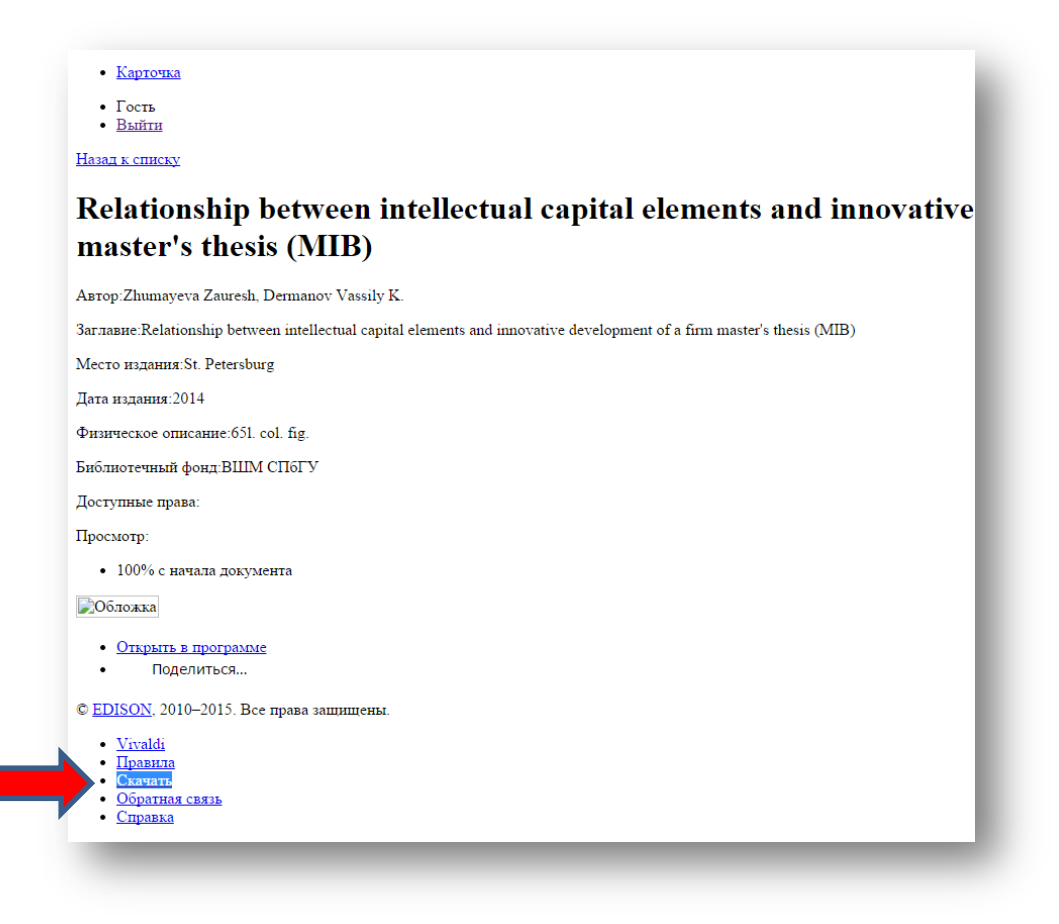

**Step 3.** Choose the Operating System (usually automatically recommended for your PC). For detailed installation process, please see the *Vivaldi Installation Guide*.

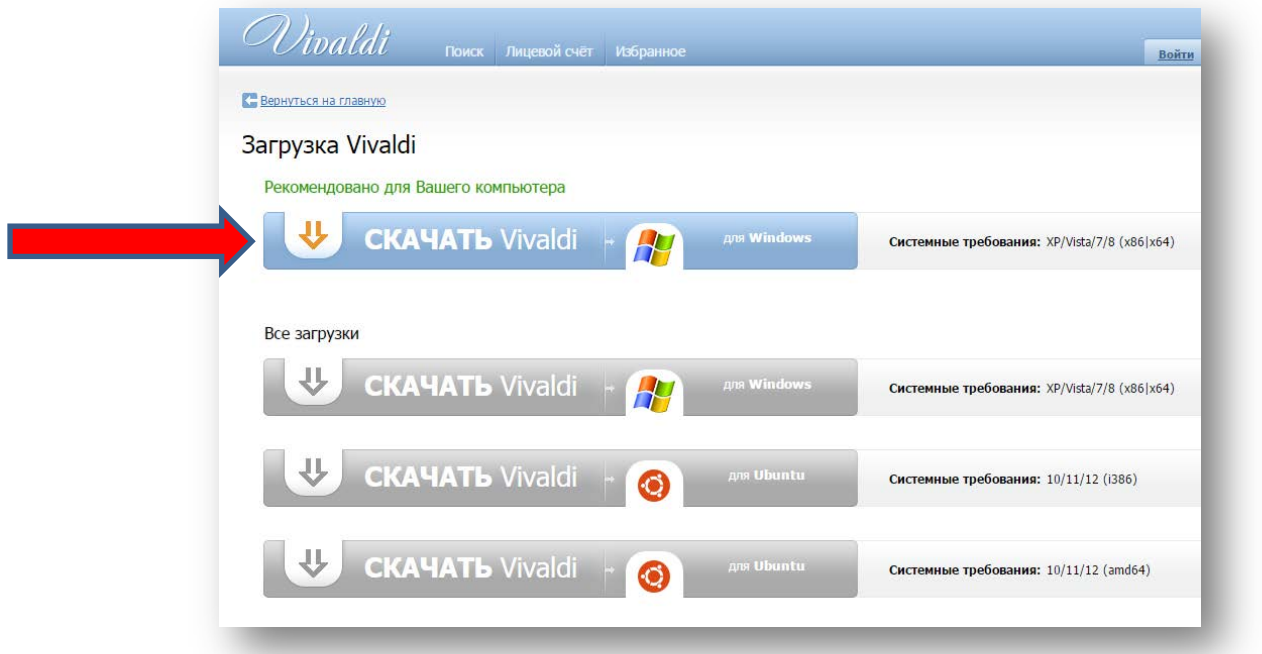

**Step 4.** Return to the link on the Master's Thesis Page. Click the *"Открыть в программе" (Open in Program)* sign to download the Master's Thesis electronic version.

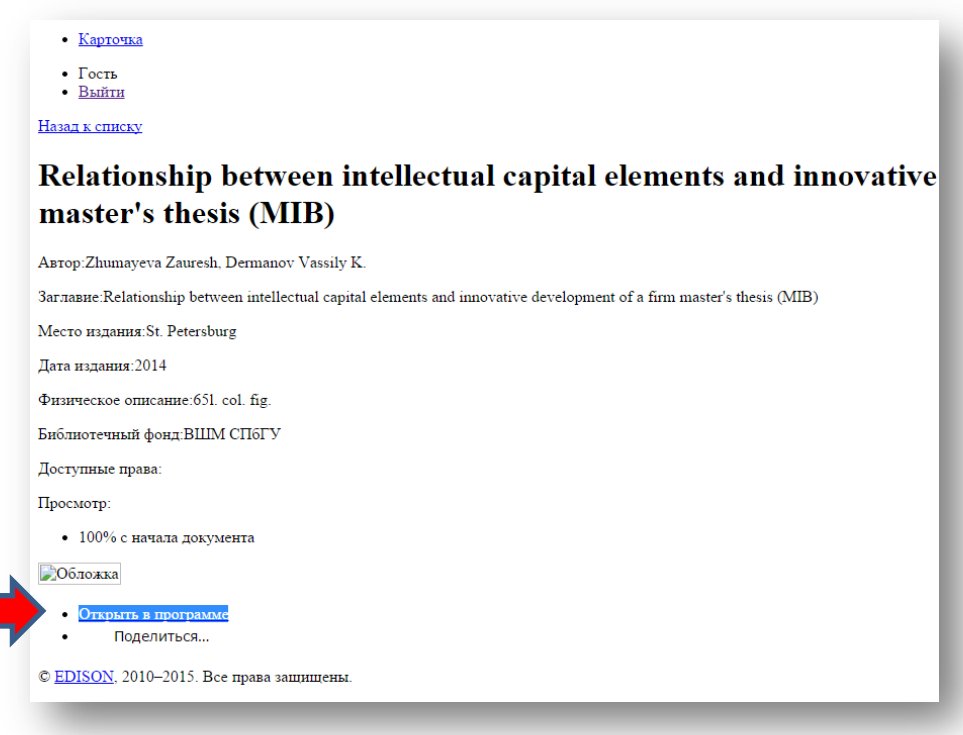

**Step 5.** It will bring you to login page. Then choose search engine *Яндекс*.

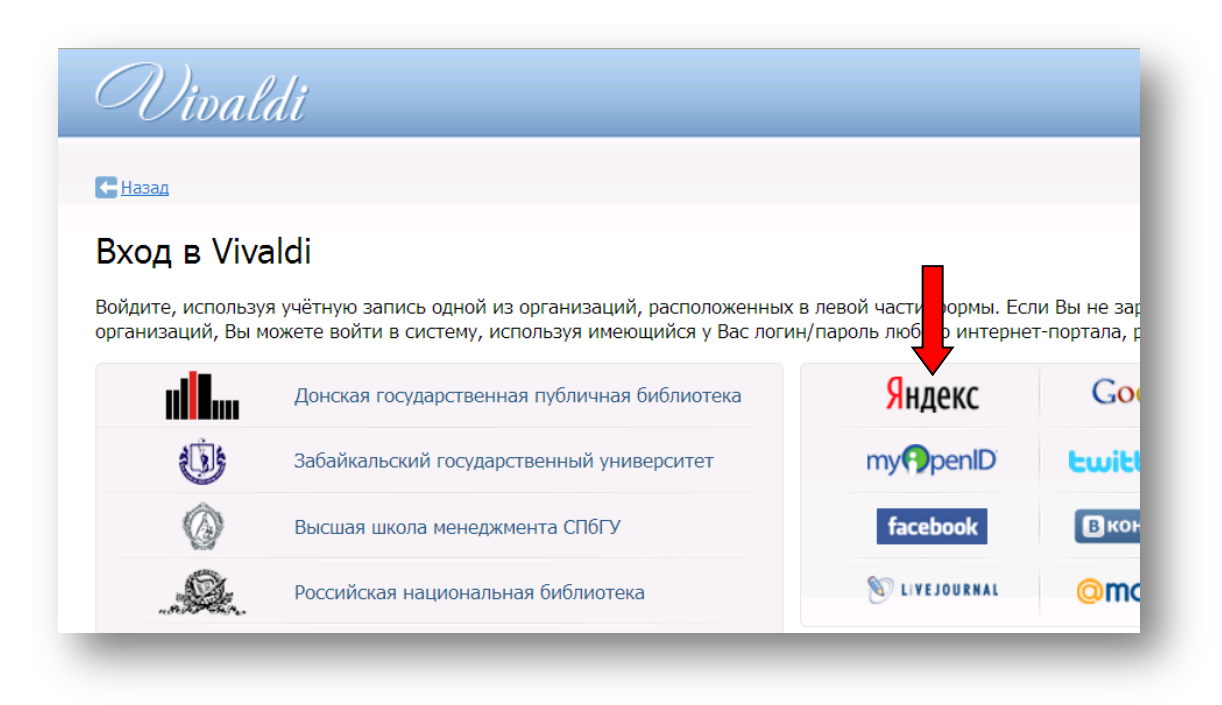

To get access to Vivaldi, **please ask librarian for login and password (library@gsom.pu.ru).**

**Step 6.** On the screen the confirmation window may appear, then please confirm your access to the full text by clicking "*Продолжить" (Continue).*

*If you have any questions, please, contact the Library staff!* 

**\_\_\_\_\_\_\_\_\_\_\_\_\_\_\_\_\_\_\_\_\_\_\_\_\_\_\_\_\_\_\_**

*We will be glad to help you!*

[http://www.gsom.spbu.ru/en/library/library\\_details/](http://www.gsom.spbu.ru/en/library/library_details/)